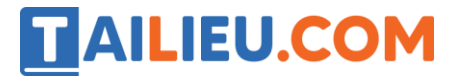

Nội dung bài viết

- 1. Bài thực hành 1 trang 71 SGK Tin học 3
- 2. Bài thực hành 2 trang 72 SGK Tin học 3
- 3. Bài thực hành 3 trang 72 SGK Tin học 3

Mời các em học sinh và quý thầy cô tham khảo ngay hướng dẫn **giải Tin học lớp 3 Bài 6: Vẽ đường cong** ngắn gọn và đầy đủ nhất được chúng tôi biên soạn và chia sẻ dưới đây.

## *Bài thực hành 1 trang 71 SGK Tin học 3*

Vẽ con cá theo các bước như hình 86

#### **Lời giải:**

- Hướng dẫn:

1. Chọn công cụ và vẽ một đường cong.

2. Vẽ đường cong thứ hai có hướng cong ngược với đường cong thứ nhất.

- 3. Dùng công cụ để vẽ đuôi, vây và mắt cá. Sau đó tô màu như hình 86d.
- Kết quả:

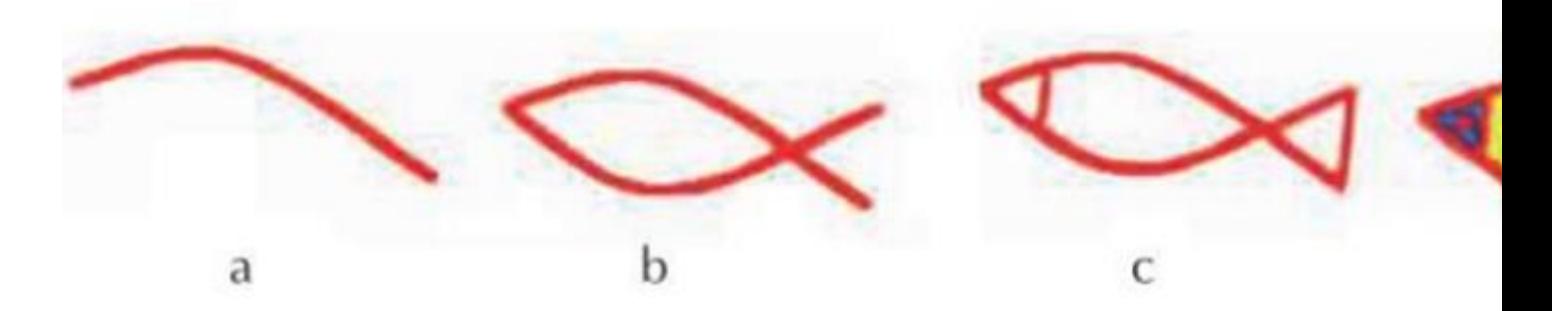

# *Bài thực hành 2 trang 72 SGK Tin học 3*

Vẽ chiếc lá theo các bước như hình 87.

#### **Lời giải:**

# **TAILIEU.COM**

### **Thư viện tài liệu học tập, tham khảo online lớn nhất**

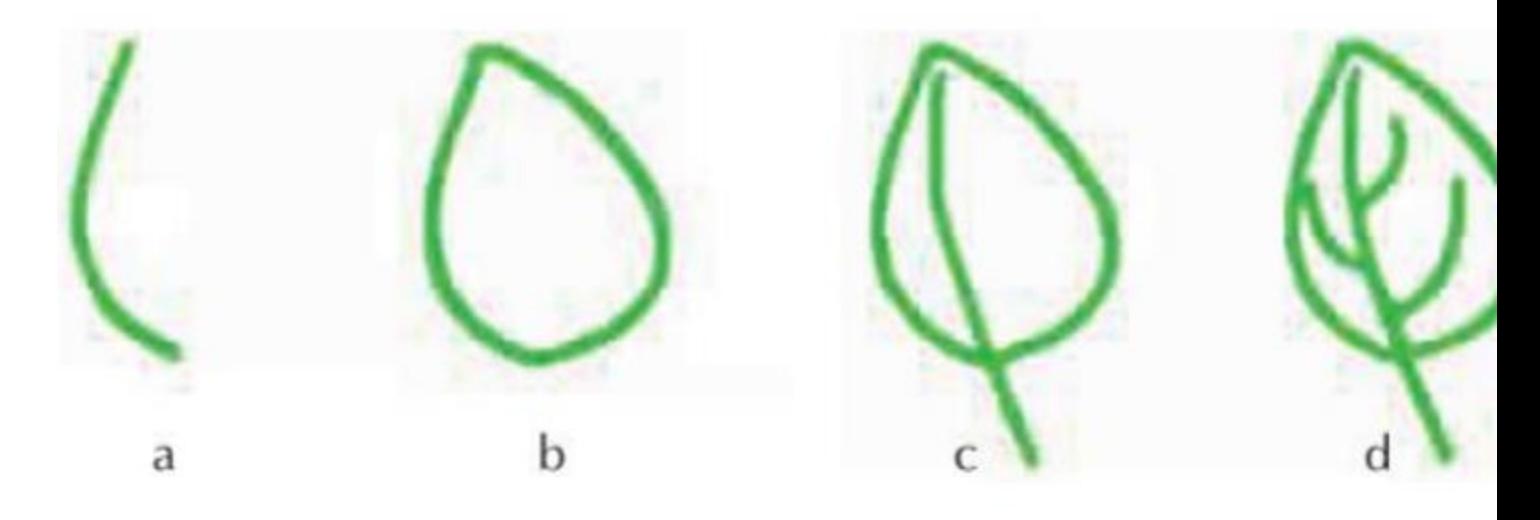

*Bài thực hành 3 trang 72 SGK Tin học 3* 

 $7 N$ 

Dùng các công cụ vẽ và tô màu theo mẫu như hình 88d.

**Lời giải:**

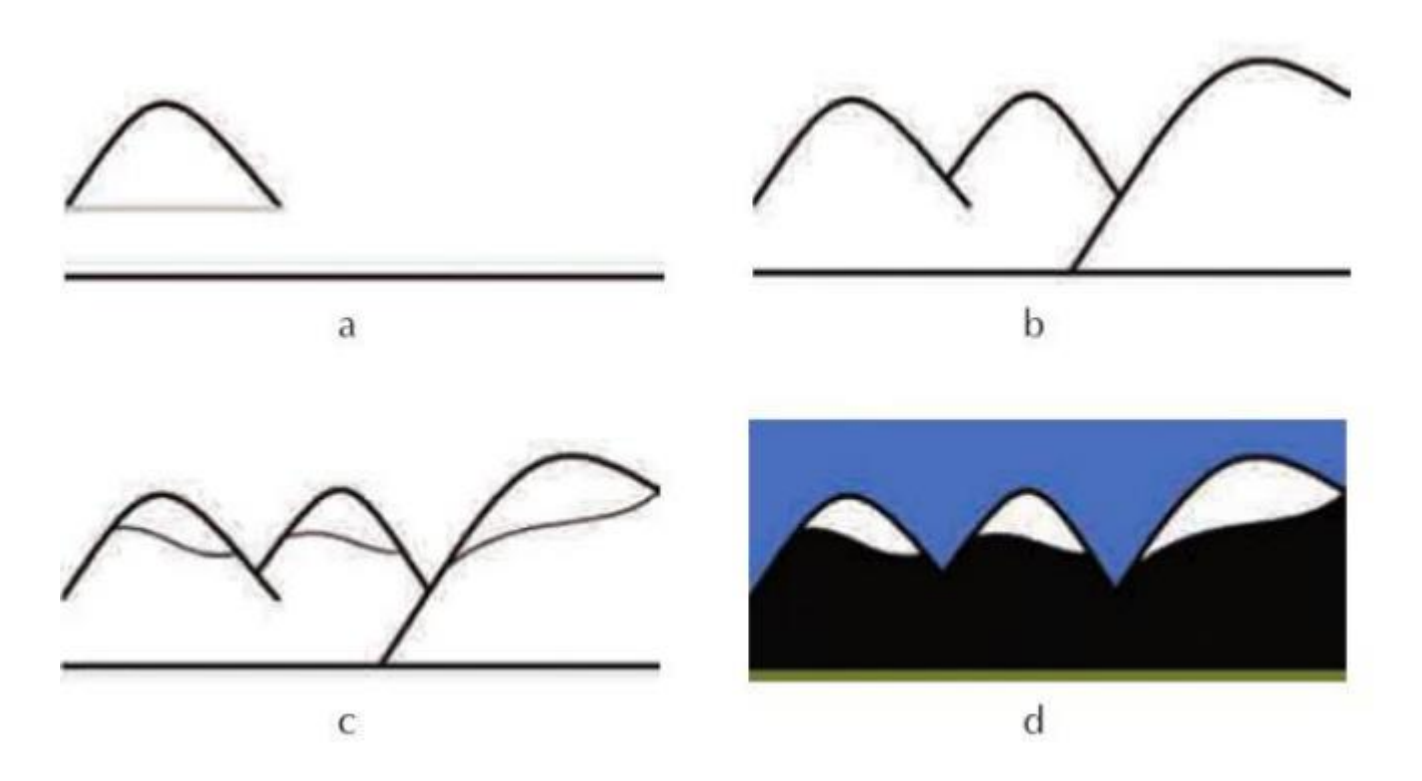

►►**CLICK NGAY** vào nút **TẢI VỀ** dưới đây để tải về Giải Tin học lớp 3 **Bài 6: Vẽ đường cong** (Ngắn gọn) file PDF hoàn toàn miễn phí.

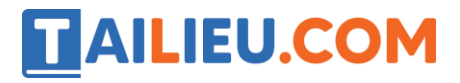

**Thư viện tài liệu học tập, tham khảo online lớn nhất**